# INSTEON

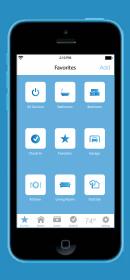

Comfort Kit
Quick Start Guide

## Hub

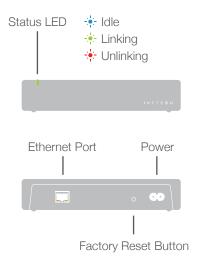

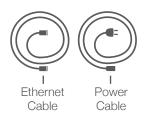

# **Setup Your Kit**

Connect the Hub to power and your internet router using only the cables provided.

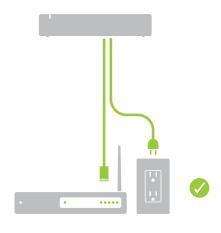

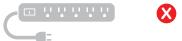

Avoid power strips and switched outlets

Download and install the latest INSTEON for Hub App from your device's app store.

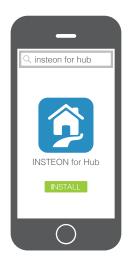

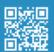

3 Connect to the same network as the INSTEON Hub and launch the App. Create a new account.

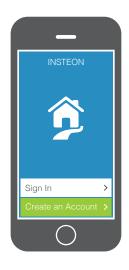

## **Add Devices**

4

Follow the on-screen instructions to add your Dimmer Modules.

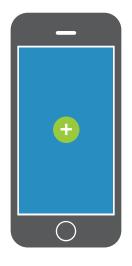

### **Dimmer Module**

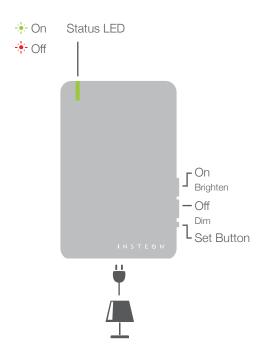

Up to 300W maximum load

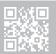

Learn more about Dimmer Module insteon.com/dimmermodule-qsg

## **Thermostat**

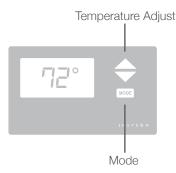

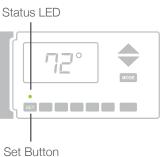

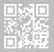

#### **Remote Access**

You can monitor and control your devices when away if you setup Remote Access. Go to Settings > House > Remote Access Guide to configure port forwarding.

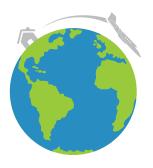

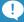

#### Create a Schedule

Schedules can be set for individual devices or entire scenes. Go to Settings and tap Schedules.

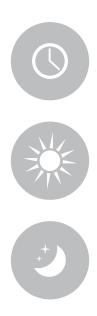

#### **Add More Control**

Control everything from light switches to pool pumps with additional INSTEON devices.

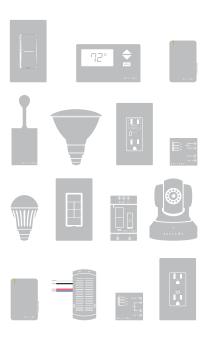

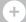

# **INSTEON Support**

For the video tutorials, product support and more, visit: **insteon.com/support.** 

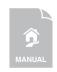

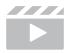

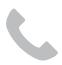